ケーブル2本でお手軽ハイフレックス

2022.3.22工学部工学力教育センター

1

## ハイフレックス授業時の設営(概略) $\bigcircled{1}$  $\mathbf{2}$  $\mathbf{(3)}$ <sup>①</sup> AVラックから出ている【講義室音声配信用プラグ】を パソコンのマイク端子につなぐ。 赤白→ミニプラグケーブル→講義室のマイク音声がクリアにzoomにのる。<sup>②</sup> AVラックとパソコンをHDMIケーブルでつなぐ。 →オンライン受講学生の声が講義室スピーカで流れる。」 <sup>③</sup> WebカメラとPCをつなぐ。 →板書画像をオンライン受講学生に送る。 パソコン内蔵のwebカメラでの代用も可能。※必須ではありません 双方向性の確保

事前準備(1)

今回設置する講義室のAV機器状況

**>** 講義室用のマイク設備<br>∥ 持い フィ パソコン竿丼結 持込みパソコン等接続端子

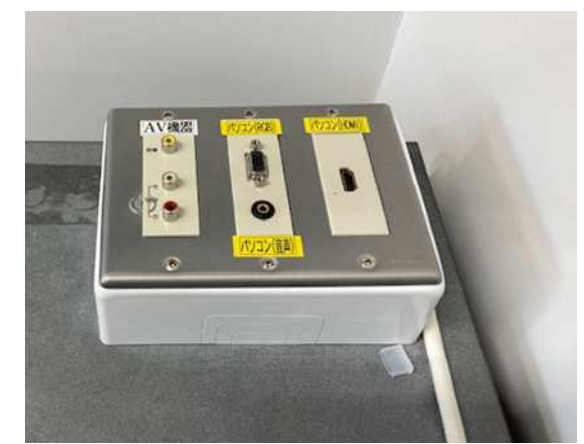

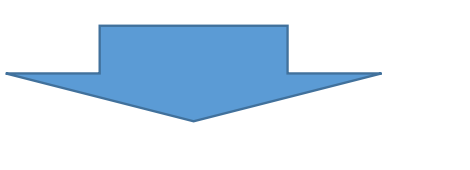

これしかありません。

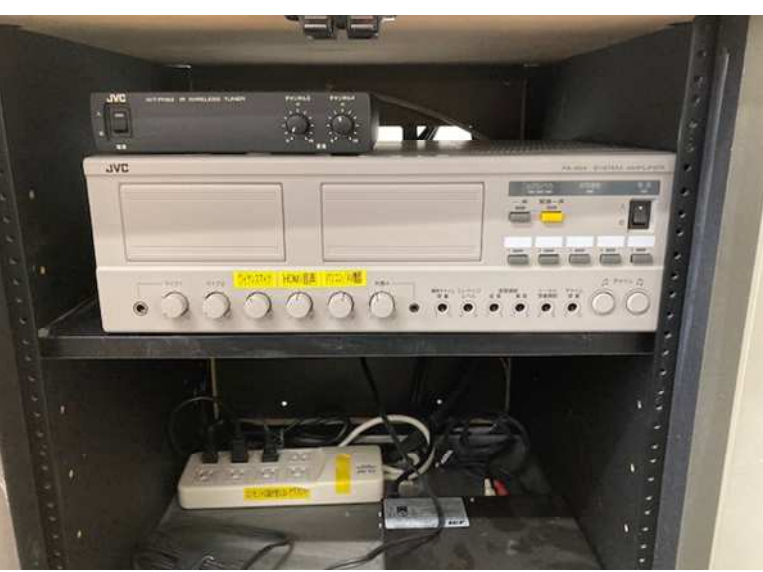

事前準備(2)

必要なもの

▶ 赤白音声端子 3.5mmミニプラグ変換 $\longrightarrow$ ケーブル(1本)

**≻** HDMIケーブル(1本)

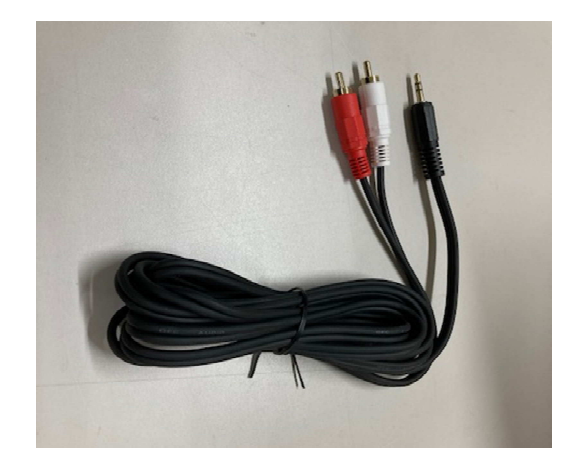

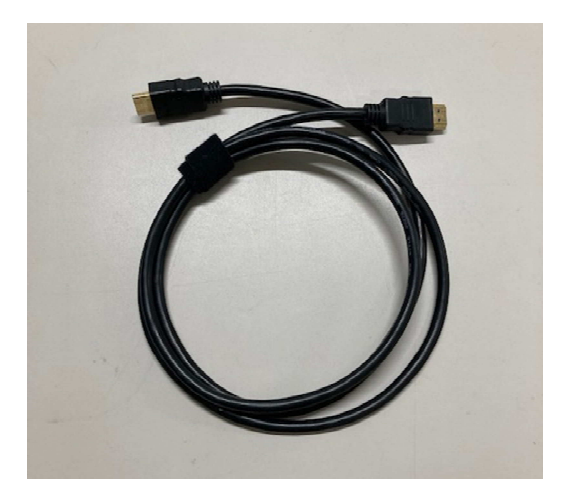

事前準備(3)

## AVラック内のアンプ背面にある【録音出力】端子に 赤白→3.5mm変換ケーブルを接続します。

すでに別機器へのケーブルが 刺さっている場合には、右の ようなケーブルで分岐してください。

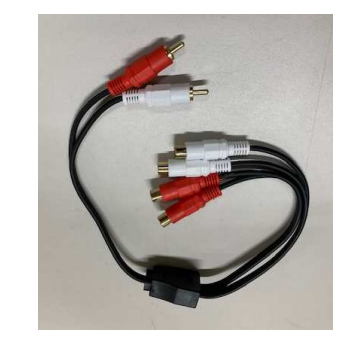

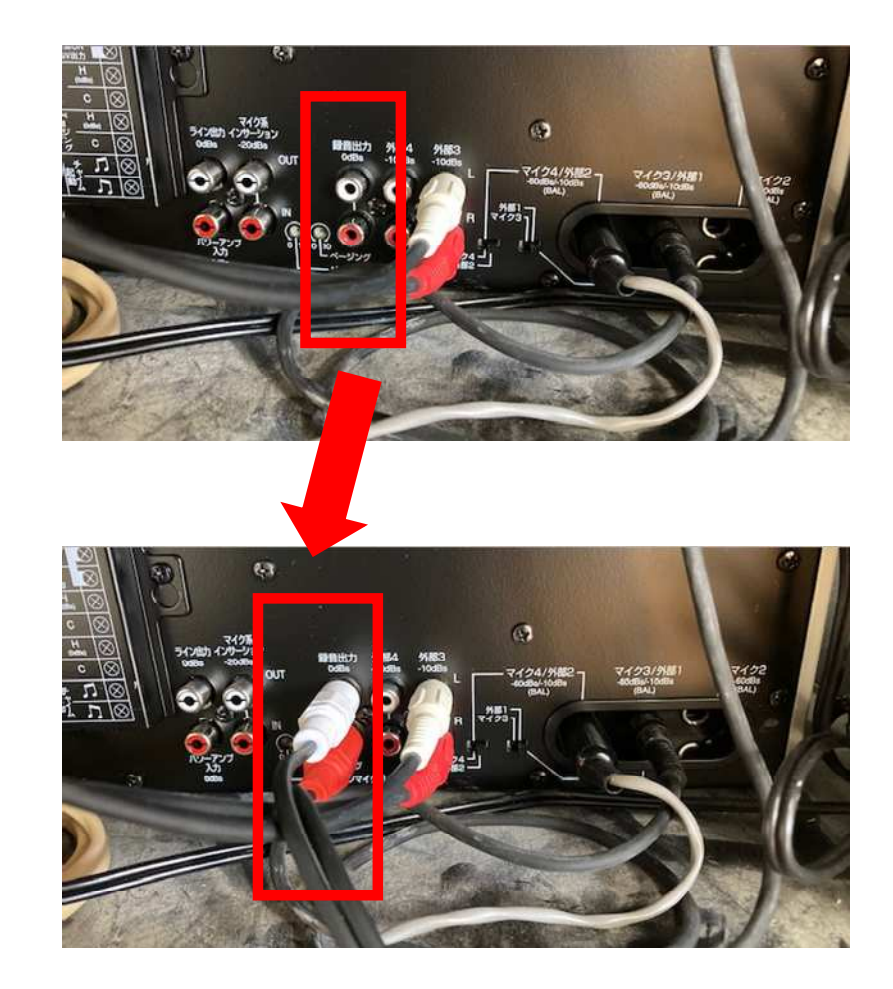

この手順書では、このケーブルに【講義室マイク音声配信用】とラベルを付けています。

講義時設営 (1)

▶ AVラック内の【講義室マイク音声配<br>イーロ】プラグをパソコンのマイク端 信用】プラグをパソコンのマイク端子に接続。(緑)▶ パソコンとAVラックをHDMIケーブ<br>コレズ#本結 (<del>よ</del>) ルで接続。(赤)

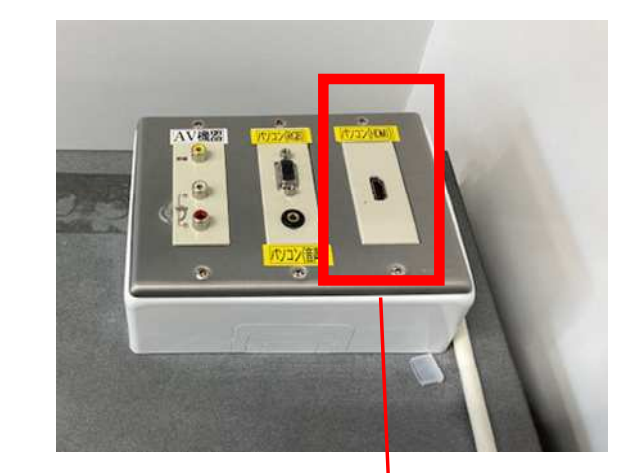

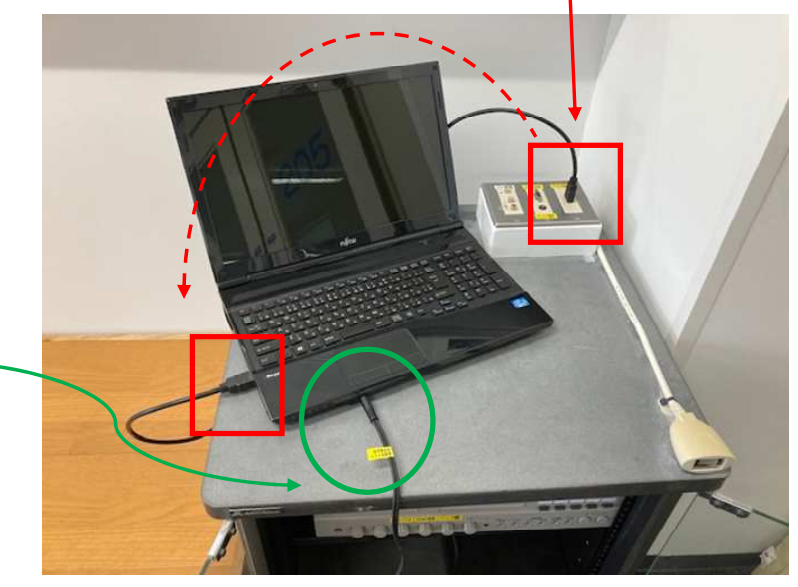

これで完成♪

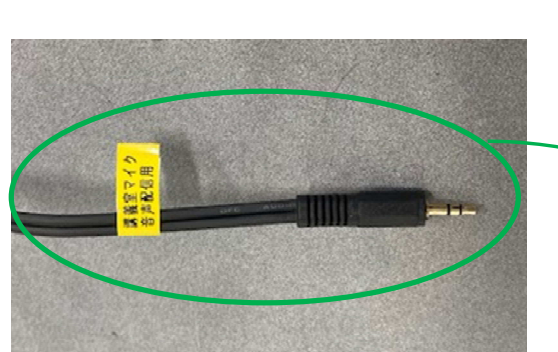

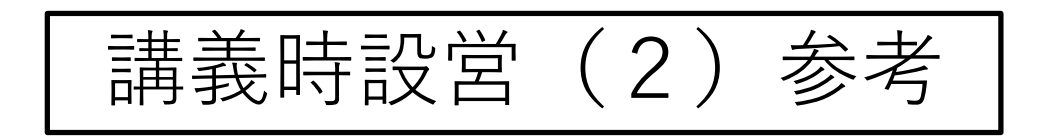

▶ 板書を映す場合にはカメラを別途準<br>- 借したほうが小回りが利くと思われ 備したほうが小回りが利くと思われます。

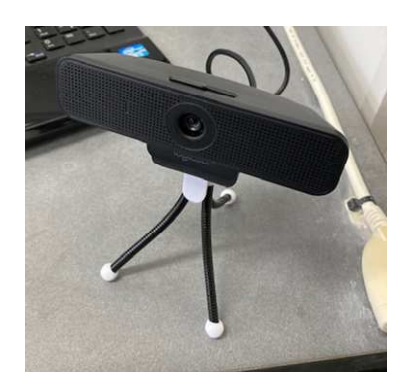

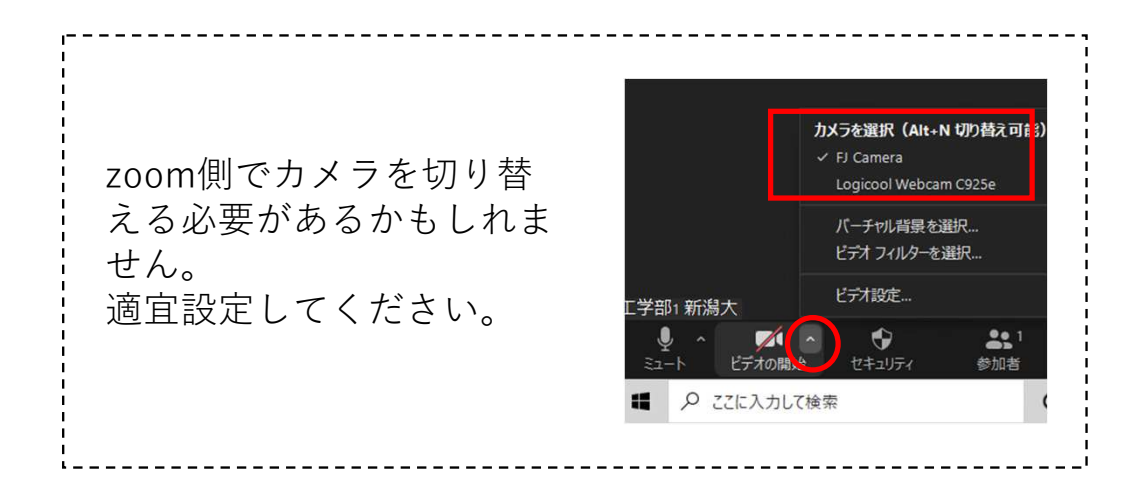

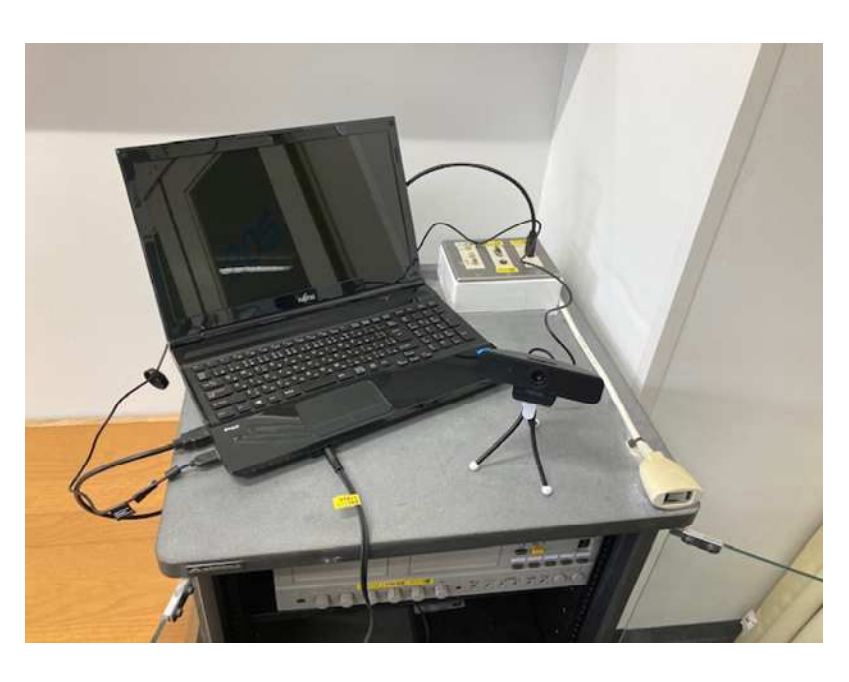

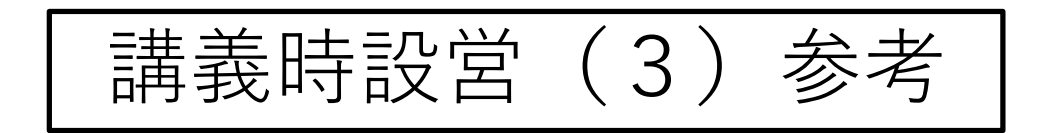

▶ 講義室のスピーカーで音声を流す場<br>- ヘーneem側でフピーカーを打せ替え 合、zoom側でスピーカーを切り替える必要があるかもしれません。適宜設定してください。

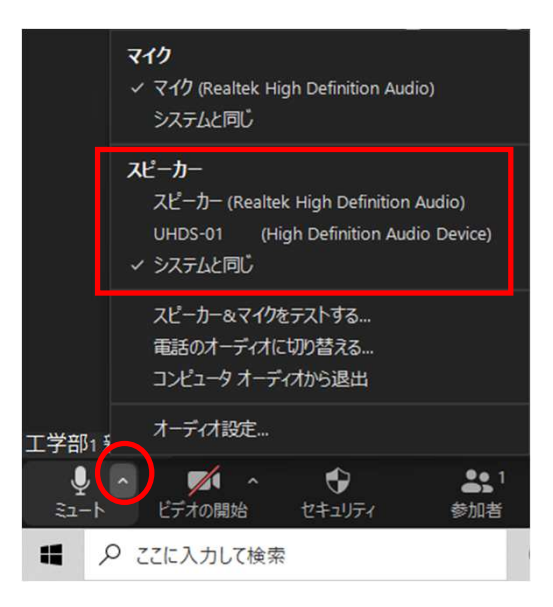

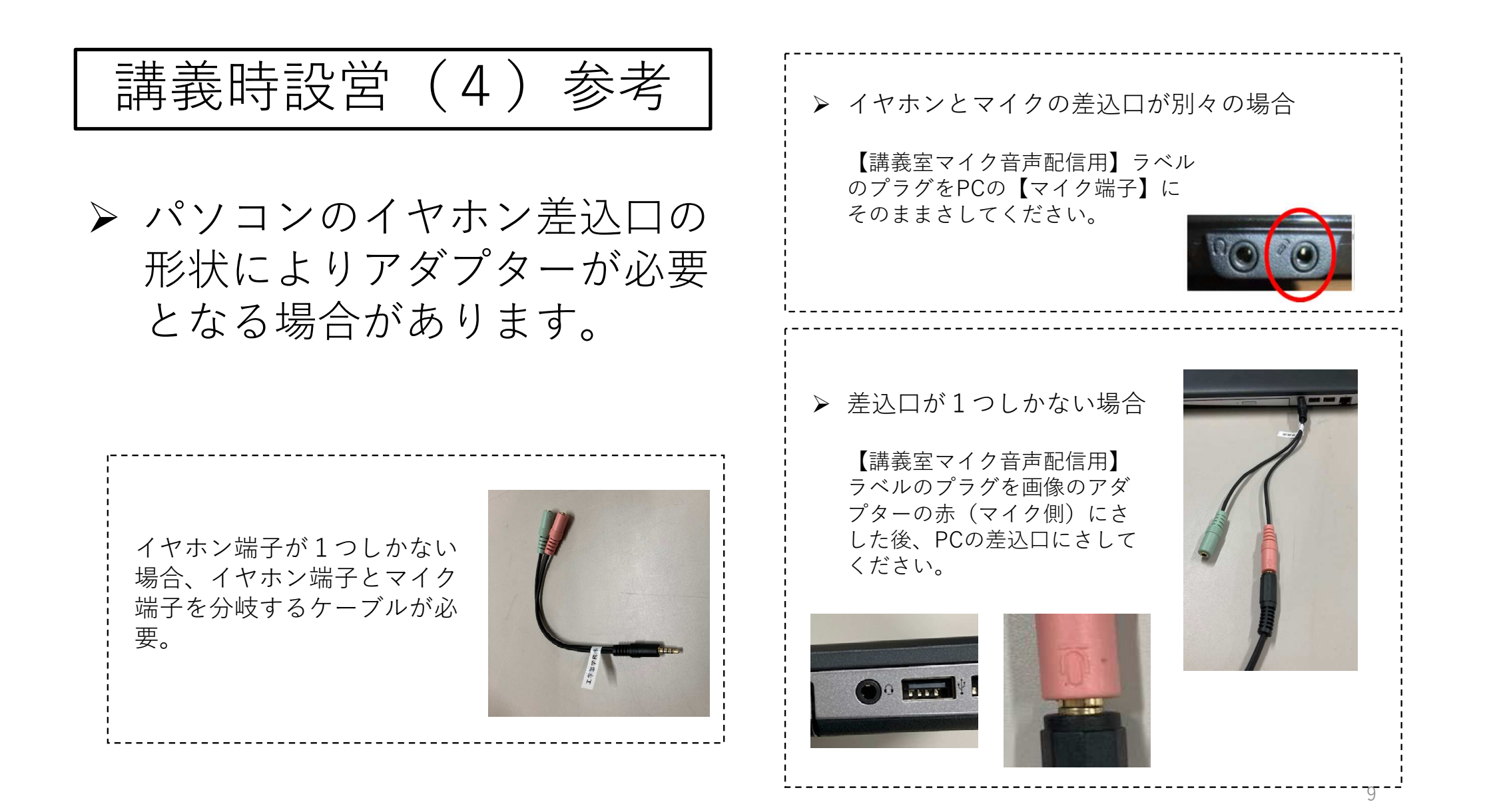

## この設営によりできること(まとめ)

![](_page_9_Picture_72.jpeg)